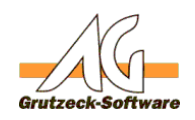

# **AG-VIP SQL und AG-VIP SQL Makro Debugger AG-VIP SQL beenden sich nicht nachdem man den Debugger benutzt hat**

#### **Beschreibung:**

Der AG-VIP SQL Makro Debugger verwendet den *"Process Debug Manager"* von Microsoft. Dieser ist allerdings in bestimmten Versionen fehlerhaft.

#### **Ursache:**

Wenn der Makro Debugger aktiv geworden ist werden auch aktive Variablen angezeigt. Bei der Ermittlung dieser Daten macht der *Process Debug Manager* einen Fehler und gibt diese nicht mehr frei. In der Folge kann weder AG-VIP SQL noch der AG-VIP SQL Makro Debugger beendet werden.

Dies hat grundsätzlich keinen Einfluss auf zuvor bearbeitete Daten. Die Datenbank Verbindung ist zwar noch aktiv, aber alle Daten wurden zurückgeschrieben und es gibt auch keinerlei Sperren mehr auf Datensätze oder Tabellen.

Folgende Versionen der PDM.DLL weisen einen Fehler auf:

9.0.30729.1 08.01.2009 VS-2008 IE 9 10.0.20319.1 18.03.2010 VS-2010 MSSQL-2014

Folgende Versionen arbeiten nach unserem Wissen korrekt:

7.0.9466.0 05.01.2002 VS-NET 8.0.50727.1826 21.04.2008 VS-2005 MSSQL 2008 R2 11.0.50727.1 26.07.2012 VS-2012 12.0.20712.1 01.04.2014 VS-2013 Preview / IE-11 12.0.21005.1 05.10.2013 VS-2013

Die aktuell verwendete PDM.DLL finden Sie über die Registry heraus. Öffnen Sie dazu im Registrierungseditor den folgenden Pfad: **HKEY\_CLASSES\_ROOT\CLSID\{78A51822-51F4-11D0-8F20-00805F2CD064}\ InprocServer32**

Übliche Pfade sind C:\Program Files (x86)\Internet Explorer\pdm.dll bzw. Seite 1 / 2

**(c) 2021 Grutzeck Software GmbH <support@grutzeck.de> | 26.09.2021 03:26**

: https://kb.grutzeck.de/content/1/328/de/ag\_vip-sql-und-ag\_vip-sql-makro-debugger-beenden-sich-nicht-nachdem-man-den-debugger-benutzt-hat.html

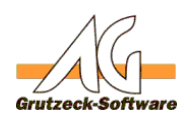

## C:\Program Files (x86)\Common AG+WRoSQLred\VS7Debug\pdm.dll

### **Lösung 1:**

Da die Ursache nur in der Variablenansicht liegt ist es möglich durch einen Eintrag in der Registry die Variablenansicht im Makro Debugger auszuschalten. Dazu wird ein Registry Eintrag vom Typ DWORD32 mit dem Wert 0 im folgenden Pfad benötigt:

## **HKEY\_CURRENT\_USER\Software\Grutzeck Software\AG-VIP SQL Macro Debugger\VariablesBar\Enable**

#### **Lösung 2:**

Man sucht eine funktionierende PDM.DLL auf dem Rechner oder einem anderen Rechner und registriert diese dann. Die Datei kann in jedem belieben Ordner stehen.

Öffnen Sie dazu ein Befehlszeilenfenster (CMD.EXE) mit administrativen Rechten und registrieren sie die neue PDM.DLL mit dem Befehl: **REGSVR32 PDM.DLL**

Bitte ersetzen Sie die alte Datei nicht, bzw. Löschen diese auch nicht! Versichern Sie sich zuvor, welche Datei registriert war um den Vorgang wieder rückgängig machen zu können.

#### **Achtung:**

**Diese DLL beeinflusst und ermöglicht das Debuggen von allen VBScript Komponenten und HTML Seiten mit Visual Studio. Somit kann sich in Bezug auf VBScript Debugging das Verhalten in Visual Studio verändern.**

#### **Betrifft nur AG-VIP SQL Installation ab der Version 1.40.013**

Eindeutige ID: #1329 Verfasser: Martin Richter [Grutzeck Software GmbH] Letzte Änderung: 2014-08-04 16:51